**Портативный эндоскоп**

VSP-800

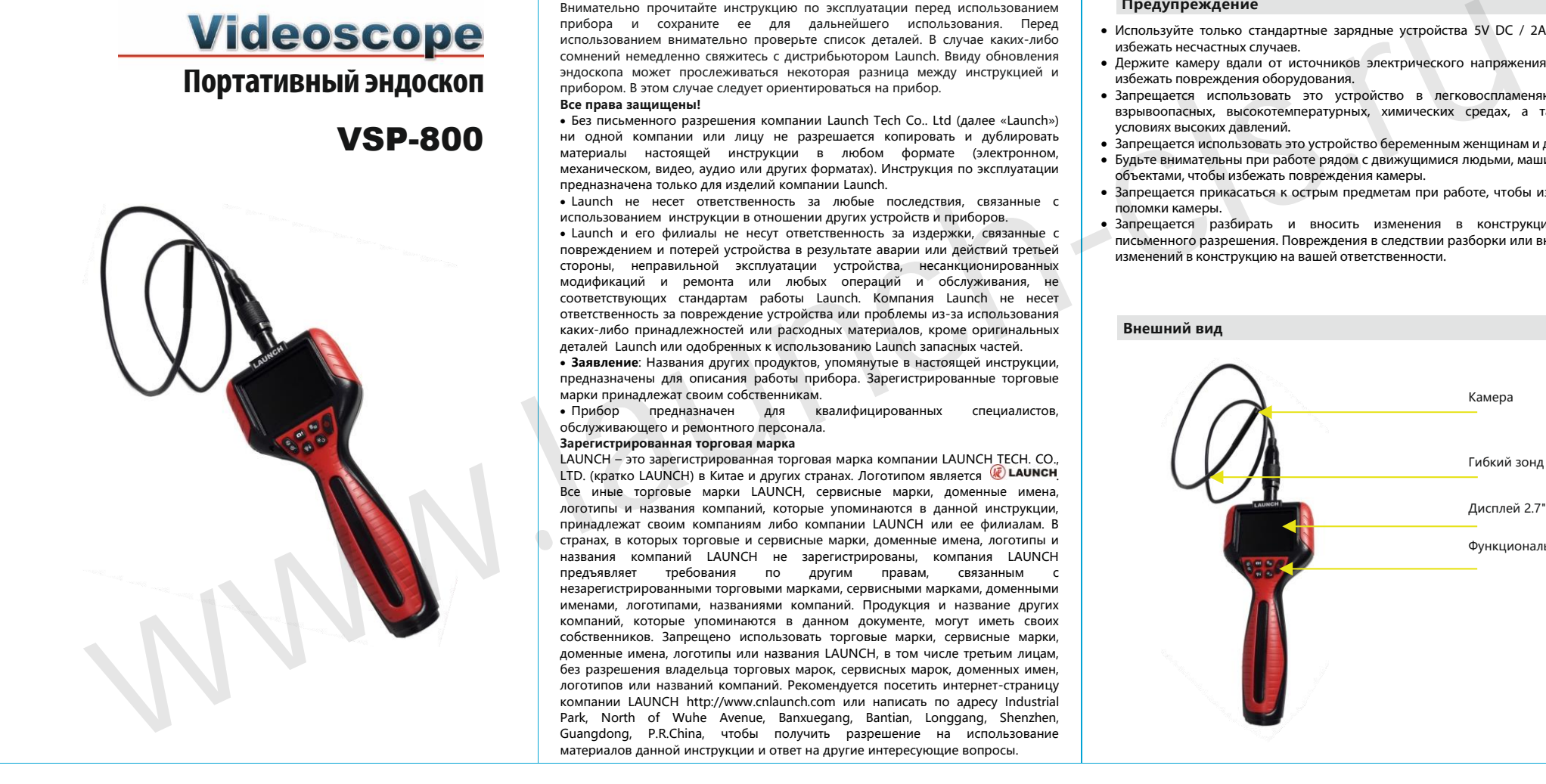

### **ЗАМЕЧАНИЕ:**

Внимательно прочитайте инструкцию по эксплуатации перед использованием прибора и сохраните ее для дальнейшего использования. Перед использованием внимательно проверьте список деталей. В случае каких-либо сомнений немедленно свяжитесь с дистрибьютором Launch. Ввиду обновления эндоскопа может прослеживаться некоторая разница между инструкцией и прибором. В этом случае следует ориентироваться на прибор.

# **Все права защищены!**

• Без письменного разрешения компании Launch Tech Co.. Ltd (далее «Launch») ни одной компании или лицу не разрешается копировать и дублировать материалы настоящей инструкции в любом формате (электронном, механическом, видео, аудио или других форматах). Инструкция по эксплуатации предназначена только для изделий компании Launch.

• Launch не несет ответственность за любые последствия, связанные с использованием инструкции в отношении других устройств и приборов.

• Launch и его филиалы не несут ответственность за издержки, связанные с повреждением и потерей устройства в результате аварии или действий третьей стороны, неправильной эксплуатации устройства, несанкционированных модификаций и ремонта или любых операций и обслуживания, не соответствующих стандартам работы Launch. Компания Launch не несет ответственность за повреждение устройства или проблемы из-за использования каких-либо принадлежностей или расходных материалов, кроме оригинальных деталей Launch или одобренных к использованию Launch запасных частей.

• **Заявление**: Названия других продуктов, упомянутые в настоящей инструкции, предназначены для описания работы прибора. Зарегистрированные торговые марки принадлежат своим собственникам.

• Прибор предназначен для квалифицированных специалистов, обслуживающего и ремонтного персонала.

#### **Зарегистрированная торговая марка**

LAUNCH – это зарегистрированная торговая марка компании LAUNCH TECH. CO., LTD. (кратко LAUNCH) в Китае и других странах. Логотипом является @ LAUNCH Все иные торговые марки LAUNCH, сервисные марки, доменные имена, логотипы и названия компаний, которые упоминаются в данной инструкции, принадлежат своим компаниям либо компании LAUNCH или ее филиалам. В странах, в которых торговые и сервисные марки, доменные имена, логотипы и названия компаний LAUNCH не зарегистрированы, компания LAUNCH предъявляет требования по другим правам, связанным с незарегистрированными торговыми марками, сервисными марками, доменными именами, логотипами, названиями компаний. Продукция и название других компаний, которые упоминаются в данном документе, могут иметь своих собственников. Запрещено использовать торговые марки, сервисные марки, доменные имена, логотипы или названия LAUNCH, в том числе третьим лицам, без разрешения владельца торговых марок, сервисных марок, доменных имен, логотипов или названий компаний. Рекомендуется посетить интернет-страницу компании LAUNCH http://www.cnlaunch.com или написать по адресу Industrial Park, North of Wuhe Avenue, Banxuegang, Bantian, Longgang, Shenzhen, Guangdong, P.R.China, чтобы получить разрешение на использование материалов данной инструкции и ответ на другие интересующие вопросы.

## **Предупреждение**

- Используйте только стандартные зарядные устройства 5V DC / 2A, чтобы избежать несчастных случаев.
- Держите камеру вдали от источников электрического напряжения, чтобы избежать повреждения оборудования.
- Запрещается использовать это устройство в легковоспламеняющихся, взрывоопасных, высокотемпературных, химических средах, а также в условиях высоких давлений.
- Запрещается использовать это устройство беременным женщинам и детям.
- Будьте внимательны при работе рядом с движущимися людьми, машинами и объектами, чтобы избежать повреждения камеры. • Запрещается прикасаться к острым предметам при работе, чтобы избежать
- поломки камеры.
- Запрещается разбирать и вносить изменения в конструкцию без письменного разрешения. Повреждения в следствии разборки или внесения изменений в конструкцию на вашей ответственности.

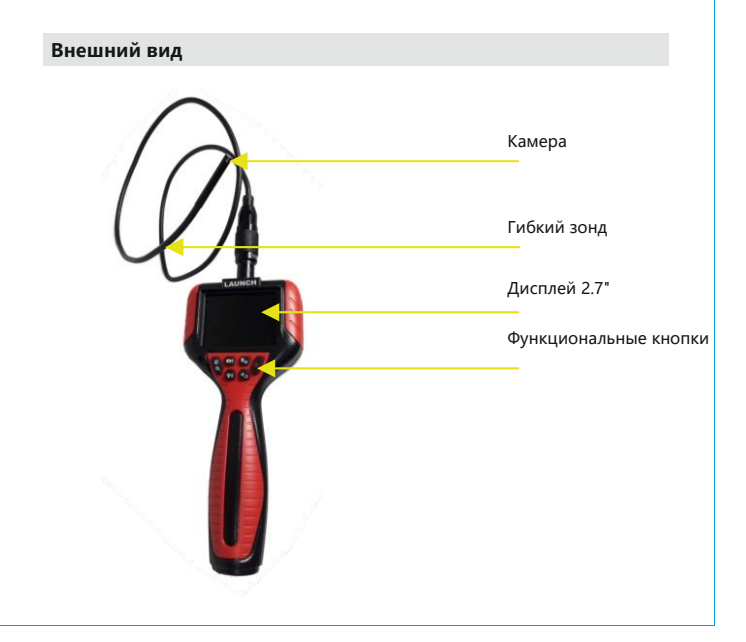

# **Инструкция по эксплуатации**

# **1、Описание кнопок Кнопка Функция** Кнопка включения /фиксации, длинное нажатие включает или<br>выключает прибор, короткое нажатие "замораживает"<br>изображение на дисплее в режиме просмотра Короткое нажатие регулирует яркость подсветки (всего 3 уровня) / стрелка вниз - переход в режим воспроизведения Короткое нажатие: выполнение снимков / стрелка вверх – переход в режим воспроизведения; Короткое нажатие увеличивает размер изображения (всего 5 уровня) / Длинное нажатие: переключение в черно-белое уровня*) і д*ин.<br>изоб<u>ражение</u> Короткое нажатие: воспроизведение / выход. Длинное нажатие в режиме воспроизведения: удаляет текущее изображение Короткое нажатие: регулирует яркость дисплея / длинное нажатие: поворачивает изображение www.launch-cis.ru

## **2、Кнопка Вкл / Выкл**

Длинное нажатие на кнопки <sup>00</sup> включает эндоскоп, он входит в рабочий<br>режим после отображения интерфейса I AUNCH. Во время работы<br>эндоскопа нажмите и удерживайте кнопку <sup>0</sup>) , эндоскоп выключится.

#### **3、Главный экран**

• Посередине основного интерфейса находится основное окно.

• В правом верхнем углу отображается уровень заряда батареи.

# **4、Порядок работы**

•Выполнение снимков Во включенном режиме нажмите , чтобы сделать снимок. Снимки сохраняются во встроенной памяти устройства и могут быть переданы на компьютер через информационный кабель.

#### •Воспроизведение снимков

Во включенном режиме нажмите , чтобы просмотреть снятые снимки, нажмите и для просмотра снимков по порядку.

## •Удаление снимка

В режиме воспроизведения нажмите и удерживайте ⊡■ , чтобы удалить<br>просматриваемые в данный момент снимки. Можно удалить только один<br>снимок.

#### •Настройка яркости дисплея

Предусмотрено 3 уровня регулировки яркости дисплея. Нажмите один раз и удерживайте , чтобы изменить уровень, переключаясь между уровнями 1-3. После перезагрузки восстанавливаются настройки по умолчанию.

#### •«Заморозка» изображения

Короткое нажатие <sup>Ф</sup> в режиме наблюдения приводит к «заморозке» изображения. Повторное короткое нажатие отменяет «заморозку».

•Регулировка яркости подсветки камеры

Предусмотрено 3 уровня яркости подсветки. Нажмите ∇́і , чтобы изменить<br>уровень. После перезагрузки восстанавливаются настройки, принятые по<br>умолчанию.

# •Масштабирование снимков

Предусмотрено 5 уровней. В стандартном режиме просмотра коротко<br>нажмите ☺д , чтобы уменьшить изображение. Нажмите один раз, чтобы изменить уровень (1-5). После перезагрузки восстанавливаются настройки, принятые по умолчанию.

•Переключение в режим черно-белого изображения

В стандартном режиме просмотра нажмите и удерживайте кнопку<sup>©®</sup>, дисплей переключится на черно-белый. Если Вам следует возобновить прежний режим работы, нажмите и удерживайте повторно.

После перезагрузки восстанавливаются настройки, принятые по умолчанию. • Поворот снимка

Нажмите чтобы повернуть изображение на 90°, 180°, 90° с зеркальным отражением, 180° с зеркальным отражением. После перезагрузки изображение возвращается к исходному виду.

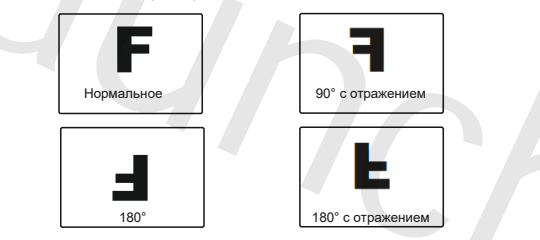

#### •Подключение к компьютеру для передачи данных

Подключите эндоскоп к компьютеру с помощью кабеля Micro USB. Нажмите эндоскоп включается и подключается к компьютеру, затем откройте следующий интерфейс. (При первом подключении к компьютеру идентификация компьютера и установка драйвера занимает 1-3 минуты) Откройте «Мой компьютер», Вы увидите, что компьютер распознал память устройства.

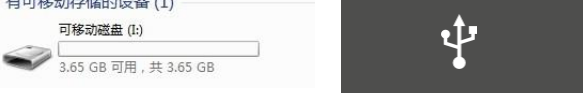

Откройте съемный диск, Вы увидите папку DCIM. Снимки, выполненные эндоско<br>эндоско

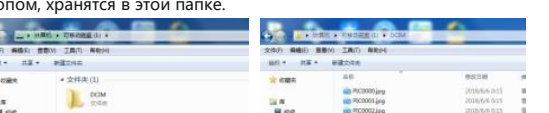

#### **Характеристики**

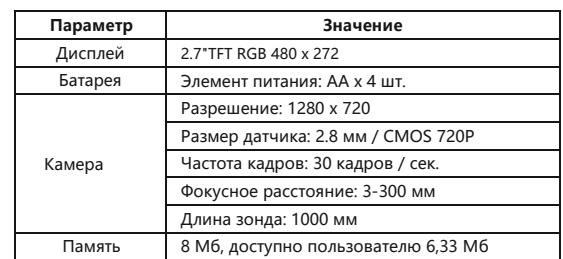

#### **Комплект поставки**

Инструкция VSP-800 x1, кабель Micro USB x1, крюк х1, зеркало х1, магнит х1

## **Условия гарантии**

Компания LAUNCH гарантирует отсутствие дефектов, возникших в результате брака материалов и некачественной сборки, в течение одного года (12 месяцев) с даты поставки покупателю. Гарантия не распространяется на узлы и блоки, которые были испорчены, конструктивно изменены, использованы не по назначению и без учета требований, отмеченных в инструкциях по<br>эксплуатации. Компания — LAUNCH — осуществляет — ремонт — или — замену<br>дефектного изделия и не несет ответственность за прямой и косвенный ущерб. Конечный вывод о дефектности изделия делает сама компания<br>LAUNCH на основании собственных процедур и методов. Ни агент, ни<br>сотрудник, ни представитель компании LAUNCH не имеет права делать заключение, подтверждение по гарантийным случаям в отношении<br>автомобильных сканеров LAUNCH.<br>**Ограничение ответственности**<br>Вышеуказанная гарантия заменяет любые другие виды гарантии.

#### **Служба поддержки клиентов**

В случае возникновения вопросов в момент эксплуатации изделия просьба связаться по телефону 86-755-84528722. Если изделие требует ремонта, его необходимо направить производителю с копией чека и описанием неисправности. Если принимается положительное решение о выполнении гарантийного ремонта: он (или замена) производится бесплатно. В противном случае, ремонт оплачивается по тарифу с учетом расходов на обратную доставку.

#### **Адрес Launch:**

LAUNCH TECH. CO., LTD. Launch Industrial Park, North of Wuhe Avenue, Banxuegang, Bantian, Longgang, Shenzhen, Guangdong P.R.China, 518129

#### **Интернет-сайты Launch**

http://www.cnlaunch.com, http://www.dbscar.com, http://www.launch-cis.ru